# Bestellungen von Medien über das Fernleihportal DigiBib

Anleitung

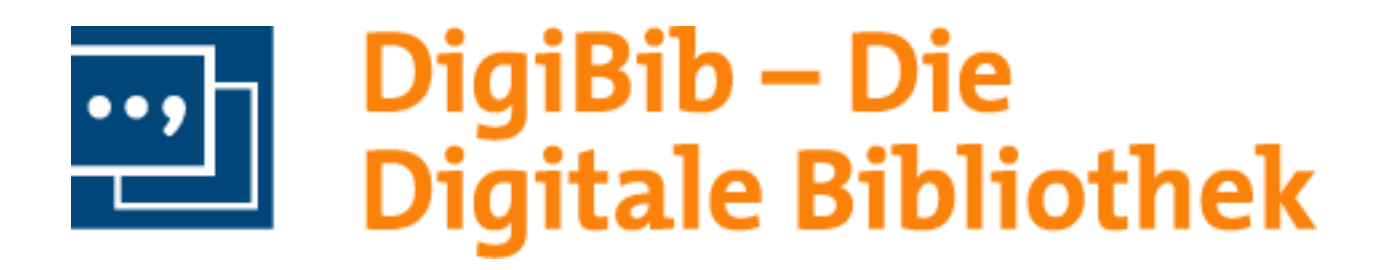

- Fernleihbestellungen können Sie über das DigiBib Portal aufgeben.
- Das Portal erreichen Sie über die folgenden Links:
	- [Homepage der Stadtbibliothek Wuppertal:](https://www.wuppertal.de/microsite/stadtbibliothek/102010100000010971.php) Hier finden Sie neben dem Link zur DigiBib auch weitere Informationen zu den Rahmenbedingungen Ihrer Fernleihbestellung
	- Link zum [DigiBib Portal der Stadtbibliothek Wuppertal](https://stb-wuppertal.digibib.net/search/start)

## Anmeldung DigiBib

- Bevor Sie die Funktionen der DigiBib zur Bestellung nutzen können, müssen Sie sich unter dem Reiter Konto mit Ihrer Benutzernummer und Kennwort anmelden
- Ihr Kennwort setzt sich standardmäßig aus Ihrem Geburtstag und -jahr zusammen. Beispiel: Geburtstag am 5.1.1961 - Kennwort: 0561.

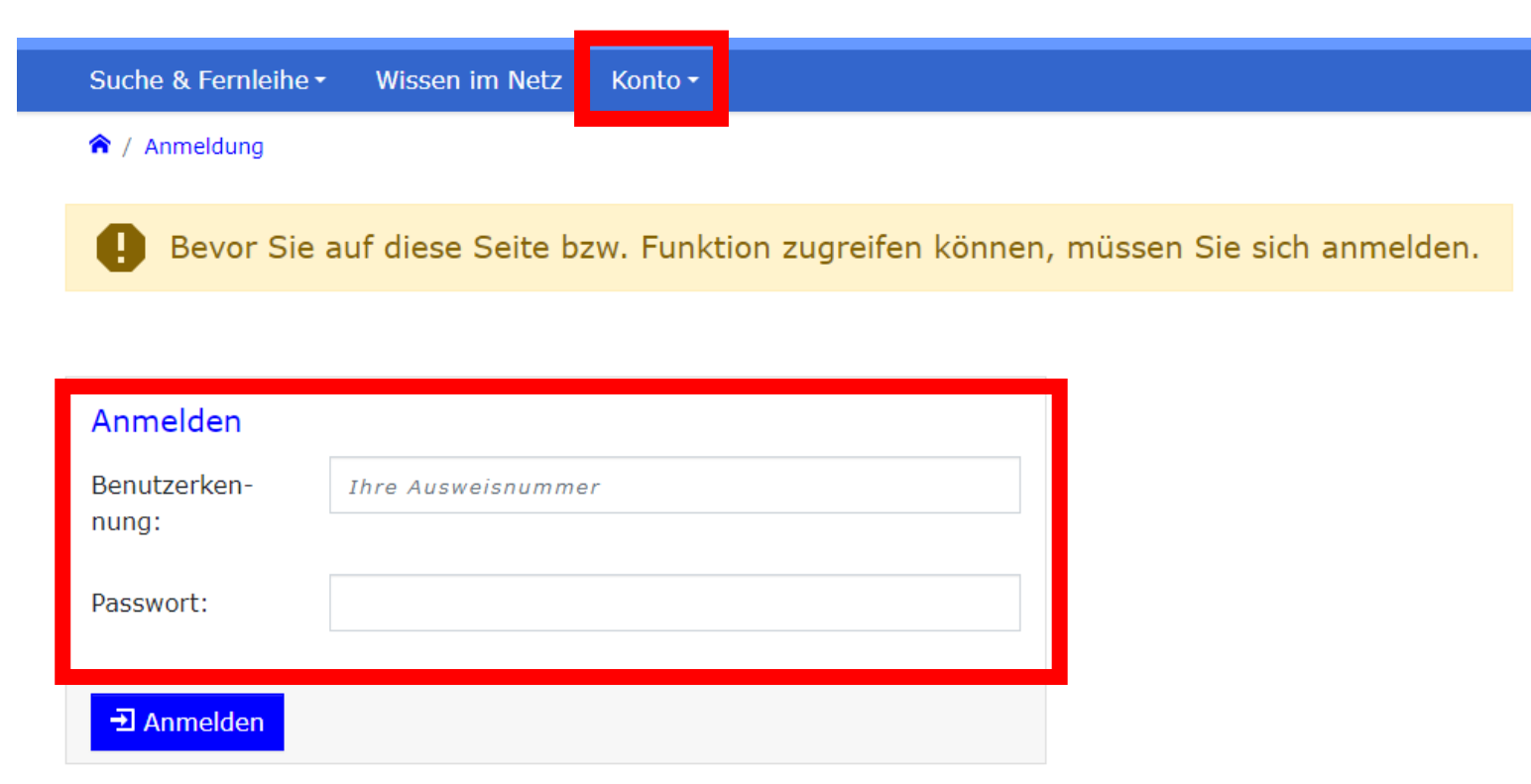

- Über den Reiter "Suche & Fernleihe" können Sie in über den Menüpunkt "Bibliothekskataloge deutschlandweit nach den von Ihnen gesuchten Medien suchen.
- Beachten Sie die [Rahmenbedingungen](https://www.wuppertal.de/microsite/stadtbibliothek/102010100000010971.php) für Fernleihbestellungen.

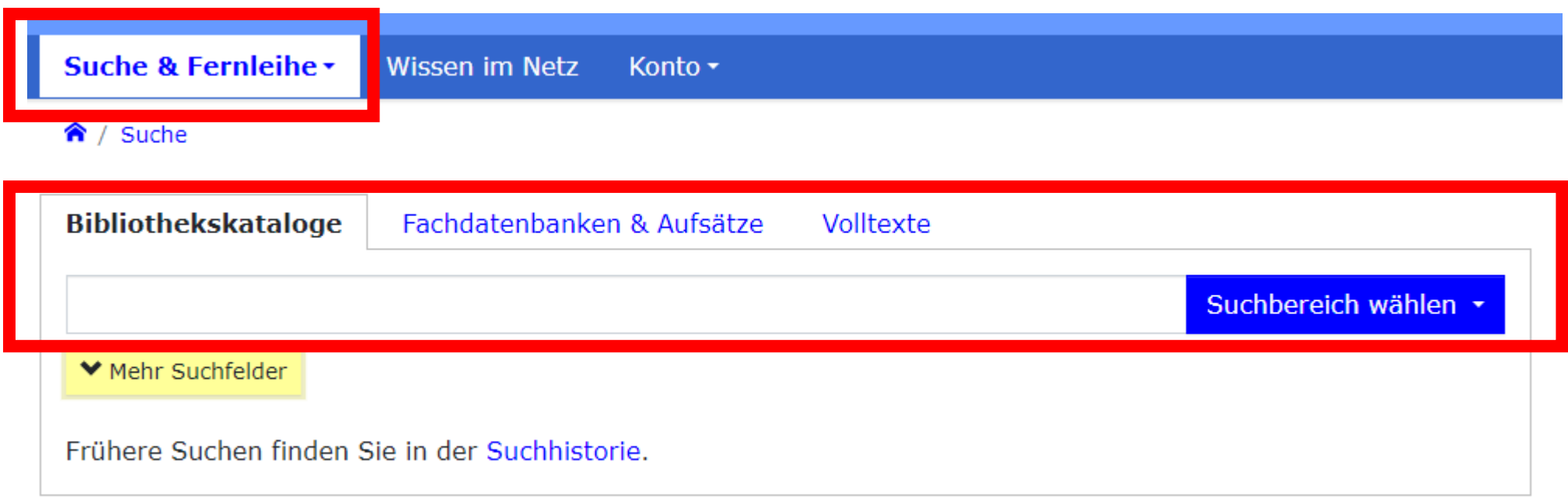

- Über "Mehr Suchfelder" können Sie ihre Suche verfeinern
- Über "Suchbereich wählen" wählen Sie aus, in welchen Bibliothekskatalogen nach ihrem gesuchten Medium recherchiert werden soll.

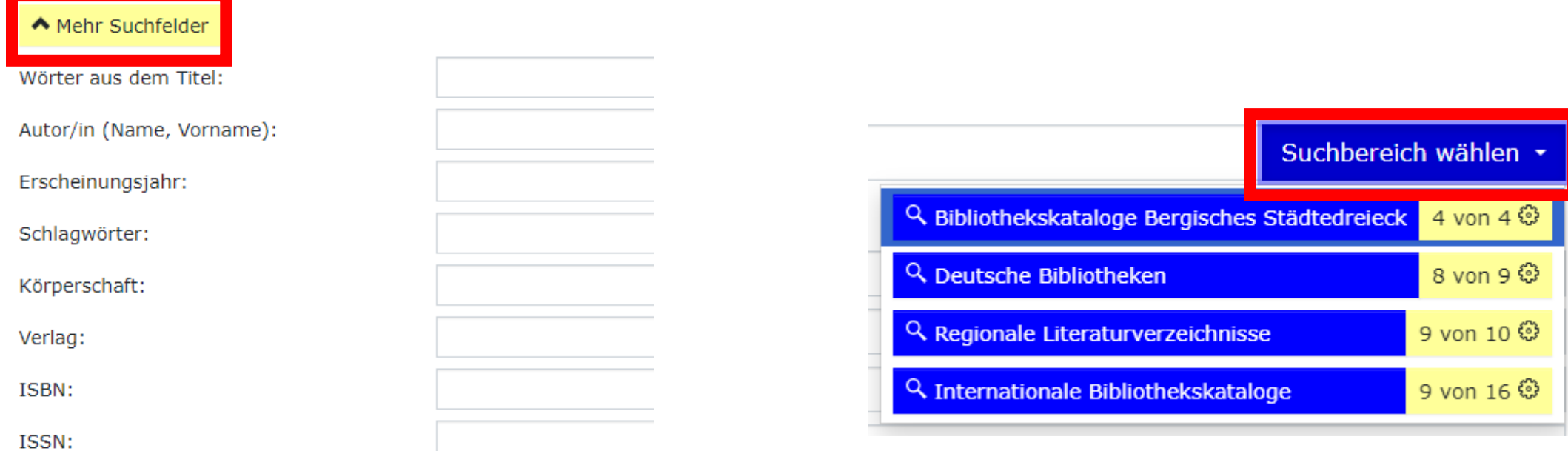

Frühere Suchen finden Sie in der Suchhistorie.

• Befindet sich der von Ihnen gesuchte Titel unter den Suchergebnissen, können Sie über den Button, Wie komme ich dran?" die Bestellung auslösen.

Bibliotheksverbund NRW / RLP (hbz): 2 Treffer

- 1 Schreibwelten: Wie Jane Austen, Stephen King, Haruki Murakami, Virgina Woolf u.v.a. ihre Bestseller schufen Alex Johnson 1. Auflage. - Darmstadt: wbg Theiss in Wissenschaftliche Buchgesellschaft (wbg), 2023
- 2 Solidarische Körper: die Aufweichung des Hardbodys in der flüssigen Moderne m wie komme ich dran? Björn Vedder Marburg: Büchner-Verlag, 2022
- 回 Wie komme ich dran? - 11 計

"

• Bevor Sie mit der Bestellung fortfahren über das Bestellformular müssen Sie noch auswählen, ob Sie das ganze Buch oder nur einen Abschnitt/Kapitel erhalten möchten.

#### In einer fremden Stadt, in einem fremden Land: Erzählungen

Thomas Ligotti. Aus dem Amerikan. von Monika Angerhuber Orig.-Ausg., 1. Aufl. - Almersbach: Festa-Verl., 2001 ISBN 3935822065; 9783935822060 Buch, Gedruckte Ressource - 158 S.

#### Per Fernleihe

1 Bibliotheksverbund NRW / RLP (hbz): In einer fremden Stadt, in einem fremden Land: Erzählungen Thomas Ligotti. Aus dem Amerikan. von Monika Angerhuber Orig.-Ausg., 1. Aufl. - Almersbach: Festa-Verl., 2001 ISBN 3935822065; 9783935822060

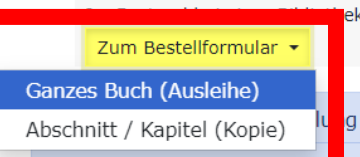

erbrachte einen in Frage kommenden Nachweis für eine Fernleih-Bestellung. Bitte prüfen Sie, ob dieser Nachweis der Richtige ist. Sollte der Nachweis nicht passend sein, können Sie das gesuchte Dokument trotzdem bestellen.

Ohne Besitznachweise in einer Fernleih-Nachweisdatenbank muss diese Bestellung dann jedoch manuell nachbearbeitet werden. Ein Erfolg ist zudem nicht garantiert.

Bitte beachten Sie: Bereits bei Aufgabe einer Fernleihbestellung fällt die von Ihrer Bibliothek festgelegte Fernleihgebühr an, unabhängig vom Erfolg der Bestellung. Dies gilt auch für Fernleihbestellungen, die Sie trotz eines Hinweises auf Bestand am Ort aufgeben.

Zum Bestellformular \*

- In dem neuen Fenster sind alle Informationen zu dem von Ihnen gewünschte Medium nochmal zur Übersicht.
- Wählen Sie aus, ob ggf. eine andere Ausgabe bestellt werden kann oder eine Vormerkung durchgeführt werden soll.
- Entscheiden Sie, in welcher Bibliothek Sie das Medium abholen wollen

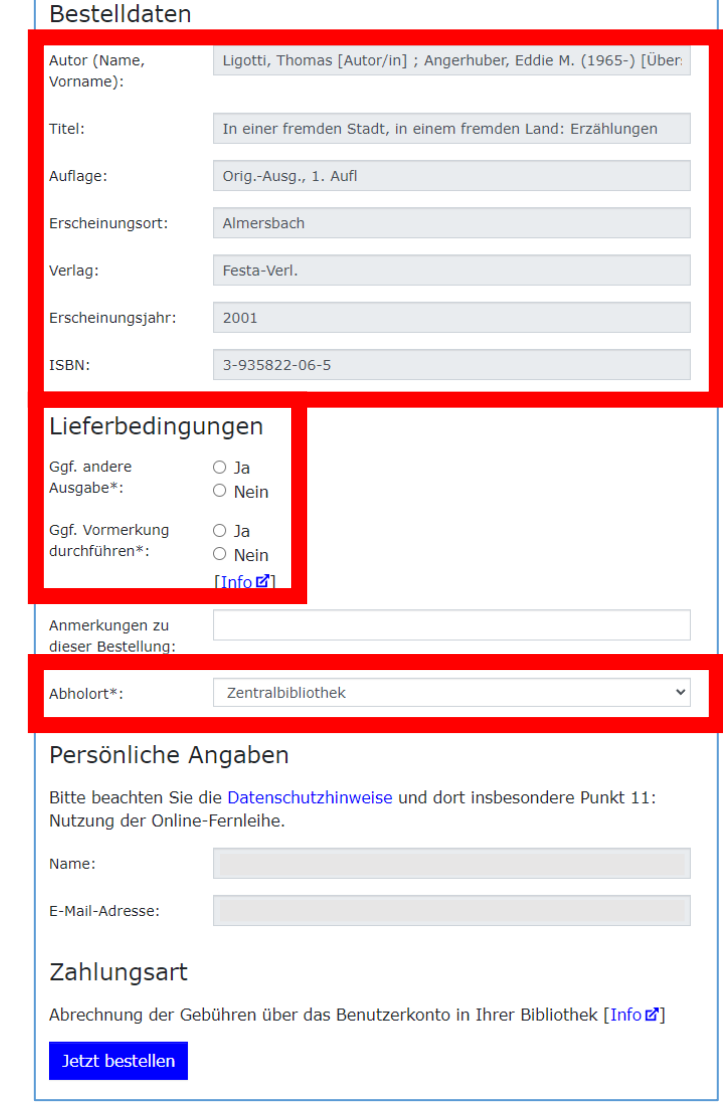

Bei Fragen oder Unklarheiten melden Sie sich gerne bei uns

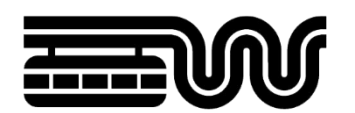

#### **STADT WUPPERTAL / STADTBIBLIOTHEK**

- E-Mail: [stadtbibliothek.alv@stadt.wuppertal.de](mailto:stadtbibliothek.alv@stadt.wuppertal.de)
- Telefon: 0202 563-2373